# **СОГЛАСОВАНО**

Первый заместитель генерального директора - заместитель по научной работе ФГУП «ВНИИФТРИ»

А.Н. Щипунов  $405$  $10$ \_\_\_\_\_\_\_2022 г. **VHIT** 

# **Государственная система обеспечения единства измерений**

 $\zeta_2$ 

**Стандарты частоты и времени АТБ-СТ АНДАРТ**

Методика поверки

**МП 651-22-044**

р.п. Менделеево **2022 г.**

# Содержание

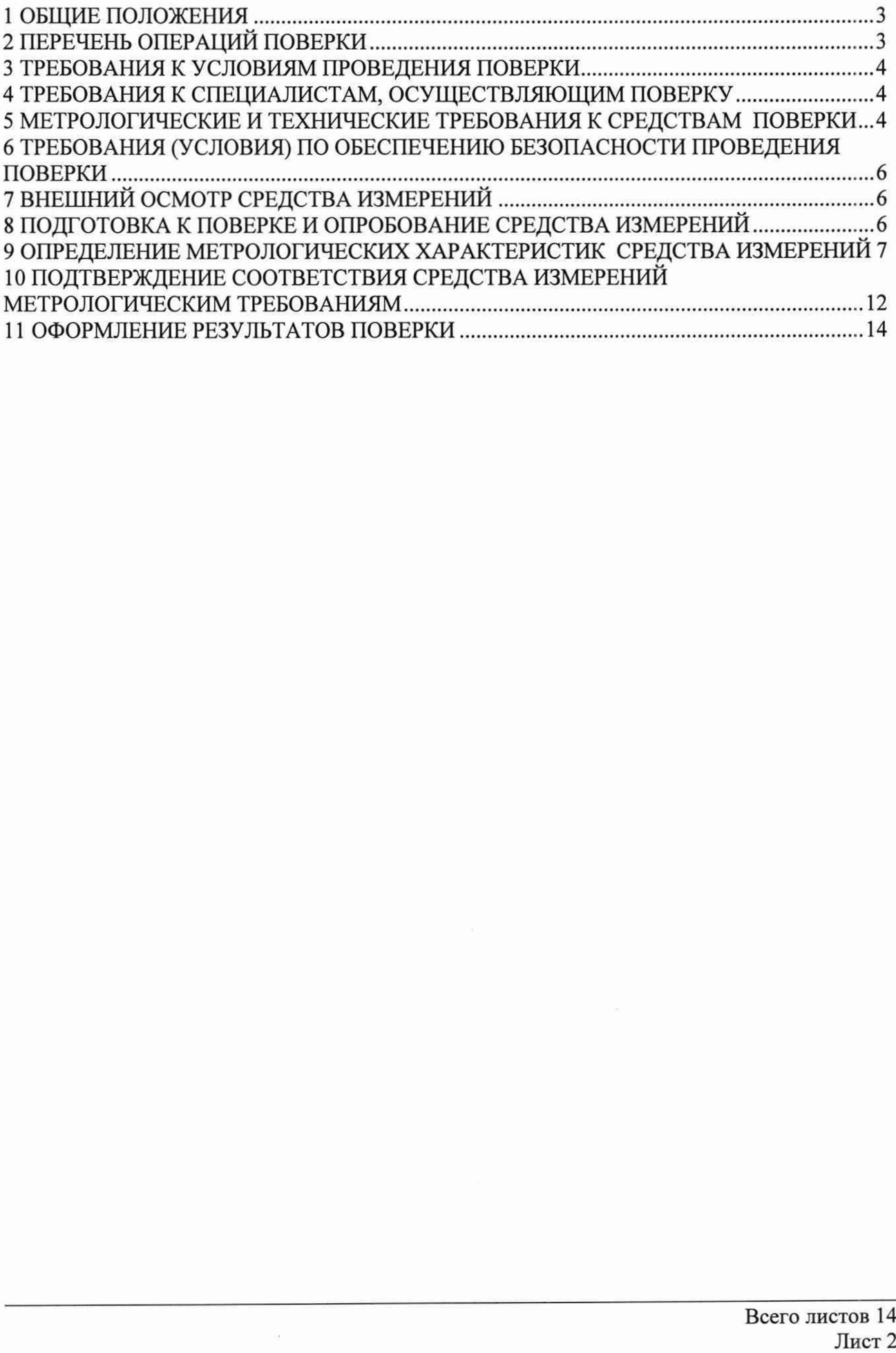

 $\mathcal{A}$ 

# 1 ОБЩИЕ ПОЛОЖЕНИЯ

1.1 Настоящая методика устанавливает методы и средства первичной и периодической поверок стандартов частоты и времени АТБ-СТАНДАРТ (далее - СЧВ), изготавливаемых ООО «АТБ Электроника», г. Москва, при выпуске, в эксплуатации, а также после хранения и ремонта.

1.2 При проведении поверки СЧВ должны применяться эталоны, обеспечивающие прослеживаемость к государственному первичному эталону единиц времени, частоты и национальной шкалы времени ГЭТ 1-2022 в соответствии с Государственной поверочной схемой для средств измерения времени и частоты, утвержденной Приказом Росстандарта от 26.09.2022 № 2360.

1.3 При проведении поверки необходимо руководствоваться настоящей методикой и эксплуатационной документацией на СЧВ и на используемое при поверке оборудование. Методика поверки реализуется посредством методов прямых измерений и измерений с использованием компаратора.

# **2 ПЕРЕЧЕНЬ ОПЕРАЦИЙ ПОВЕРКИ**

2.1 При проведении поверки выполняют операции, указанные в таблице 1.

Таблица 1 - Операции поверки

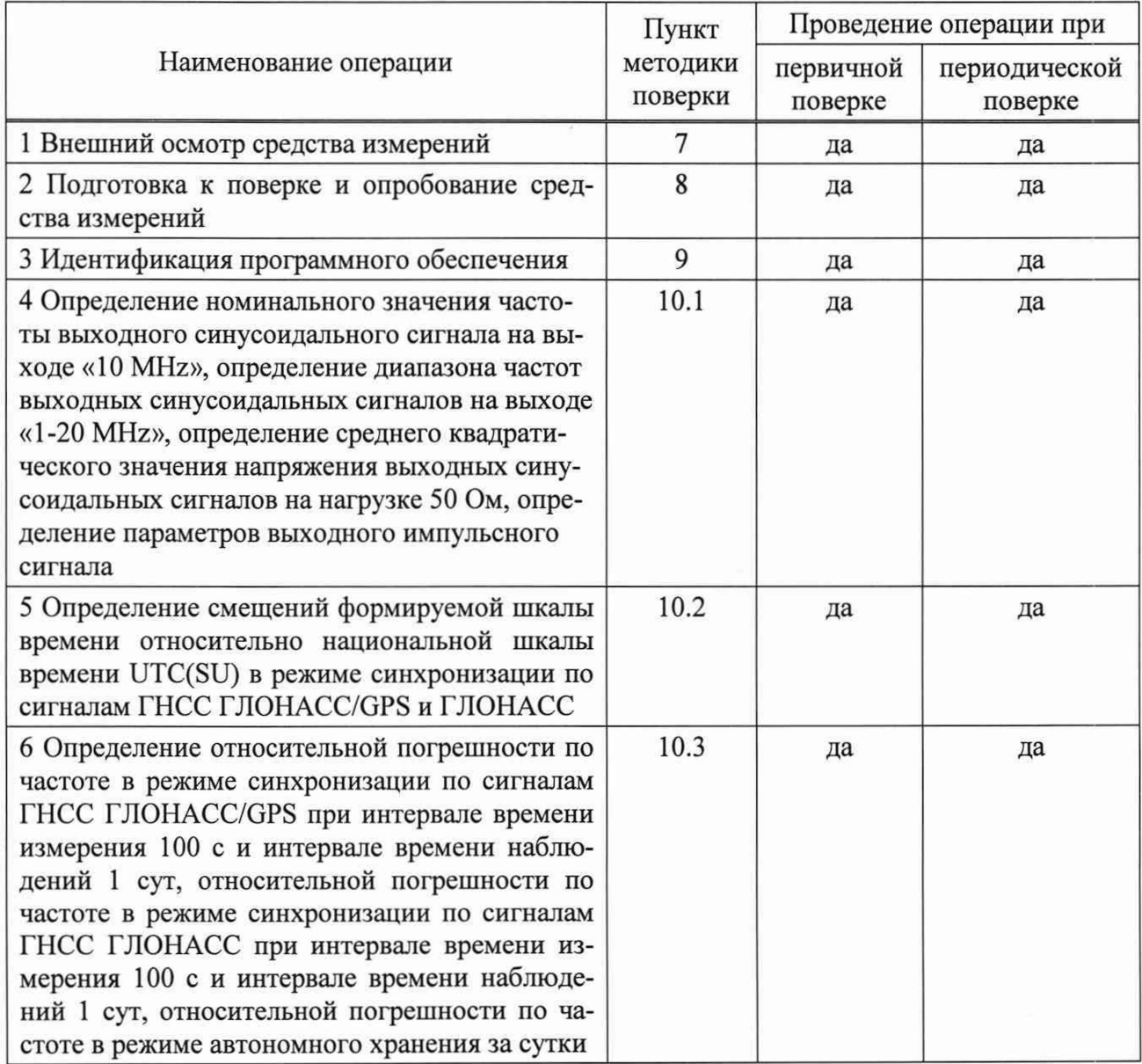

Продолжение таблицы 1

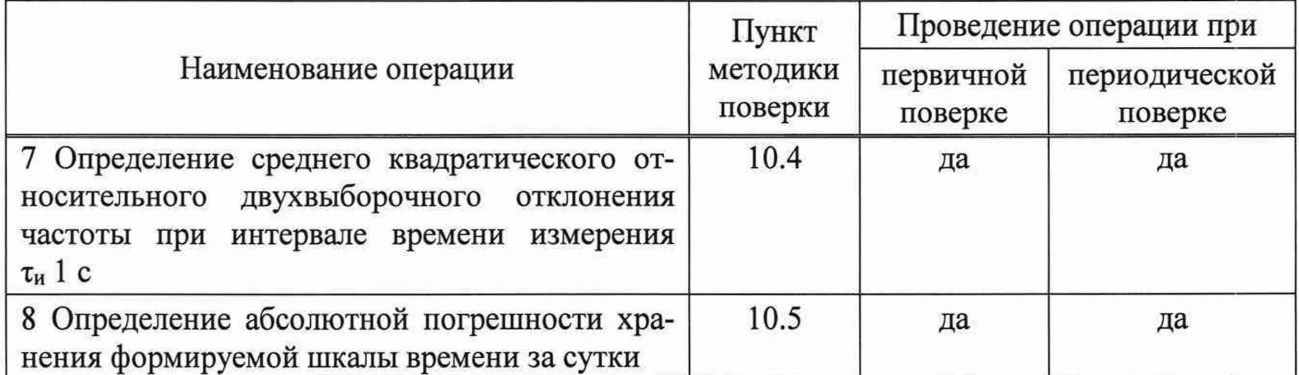

2.2 Не допускается проведение поверки отдельных измерительных каналов или меньшего числа измеряемых величин.

2.3 При получении отрицательных результатов поверки по любому пункту таблицы 1 СЧВ бракуются.

## **3 ТРЕБОВАНИЯ К УСЛОВИЯМ ПРОВЕДЕНИЯ ПОВЕРКИ**

3.1 При проведении поверки должны соблюдаться следующие условия:

- температура окружающего воздуха.............................................................. от 15 до 25 °С. Условия проведения поверки должны соответствовать требованиям правил содержания и применения применяемых для поверки эталонов и требованиям эксплуатационных документов, применяемых для поверки средств измерений и вспомогательных средств.

# **4 ТРЕБОВАНИЯ К СПЕЦИАЛИСТАМ, ОСУЩЕСТВЛЯЮЩИМ ПОВЕРКУ**

4.1 К проведению поверки допускаются лица с высшим или средним техническим образованием, имеющие квалификацию поверителя в области измерений времени и частоты, изучившие эксплуатационные документы поверяемых СЧВ и применяемых средств поверки, имеющие навык работы на персональном компьютере, квалификационную группу по электробезопасности не ниже третьей с правом работы с электроустановками напряжением до 1000 В.

## **5 МЕТРОЛОГИЧЕСКИЕ И ТЕХНИЧЕСКИЕ ТРЕБОВАНИЯ К СРЕДСТВАМ ПОВЕРКИ**

5.1 При проведении поверки рекомендуют средства поверки, указанные в таблице 2.

Таблица 2 - Средства поверки

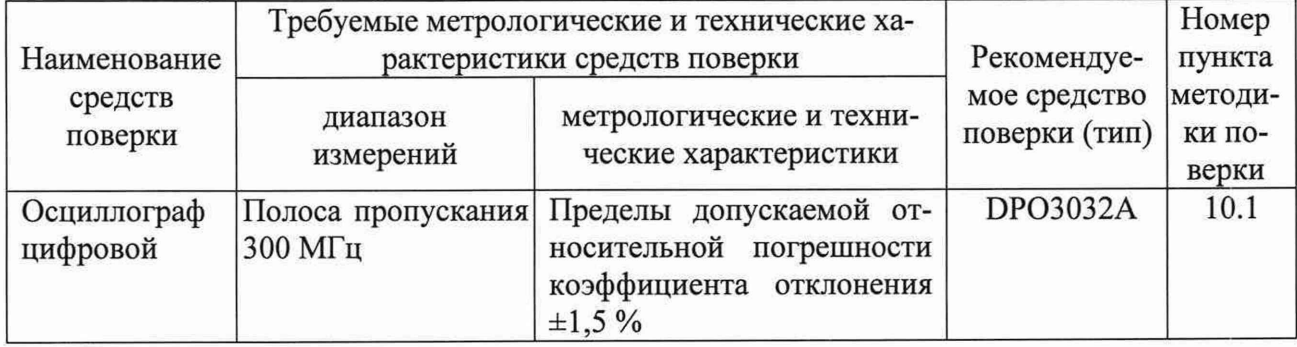

Продолжение таблицы 2 Наименование средств поверки Требуемые метрологические и технические характеристики средств поверки Рекомендуемое средство поверки (тип) Номер пункта методики поверки диапазон измерений метрологические и технические характеристики Частотомер универсальный Диапазон измеряемых интервалов времени от 5 не до  $10^6$  c Пределы допускаемой абсолютной погрешности измерения интервалов времени ±0,62 не для интервалов времени не более 100 мке, ±5 мке для интервалов времени не более 1 с CNT-90 10.2, 10.5 Государственный первичный эталон единиц времени, частоты и национальной шкалы времени Диапазон частот: от 1,0 мГц до 570 ТГц Пределы допускаемых смещений национальной шкалы времени UTC(SU) относительно шкалы всемирного координированного времени UTC ±3 не, предел допускаемого СКО воспроизведения единиц величин  $1.0 \cdot 10^{-15}$ .  $\Gamma$  $\left| 7 \right|$   $\left| 10.2 - \right|$ 10.5 Компаратор частотный Номинальные значения частот входных сигналов: 5, 10 и 100 МГц Предел допускаемого среднего квадратического относительного случайного двухвыборочного отклонения результата измерений частоты для интервала времени измерения 1 с и коэффициента умножения  $1.10^6$  $-7.0 \cdot 10^{-14}$ VCH-308A 10.3, 10.4 Источник питания постоянного тока U8032A Диапазон воспроизведения напряжения от 0 до 60 В и силы постоянного тока от 0 до З А Пределы допускаемой абсолютной погрешности воспроизведения напряжения  $\pm (0.0025 \cdot U + 15 \text{ MB})$  и силы постоянного тока  $\pm (0.0031 \cdot I + 5 \text{ mA})$ , где U, I значения напряжения и силы постоянного тока соответственно Вспомогательное средство  $\frac{10.1 - }{10.1 - }$ 10.5 ПЭВМ ОС Windows 2000, ХР, Vista, 7; тактовая частота 1 ГГц, ОЗУ - не ниже 256 Мбайт, интерфейс RS-232 Вспомогательное средство  $10.1 -$ 10.5

5.2 Допускается использование других средств поверки, обеспечивающих определение метрологических характеристик поверяемых СЧВ с требуемой точностью.<br>5.3 Применяемые средства измерений должны быть утверждённого т

Применяемые средства измерений должны быть утверждённого типа, исправны и иметь действующие свидетельства о поверке.

# **6 ТРЕБОВАНИЯ (УСЛОВИЯ) ПО ОБЕСПЕЧЕНИЮ БЕЗОПАСНОСТИ ПРОВЕДЕ-НИЯ ПОВЕРКИ**

6.1 При проведении поверки должны быть соблюдены требования безопасности, регламентированные в ГОСТ 12.2.091-2012.

# **7 ВНЕШНИЙ ОСМОТР СРЕДСТВА ИЗМЕРЕНИЙ**

7.1 При проведении внешнего осмотра СЧВ выполнить следующие операции:

- проверку соответствия внешнего вида средства измерений в части соблюдения требований по защите средства измерений от несанкционированного вмешательства, согласно описанию типа средства измерений;

- проверку правильности маркировки, четкости нанесения обозначений;

- проверку завадского номера СЧВ;

- проверку отсутствия механических повреждений, загрязнений, качества разъемных соединений, а также отсутствия обрывов и нарушения изоляции проводников, кабелей и жгутов, влияющих на функционирование СЧВ;

- проверку видимых дефектов, способных оказать влияние на безопасность проведения испытаний или результаты испытаний.

7.2 В случае, если выявлены дефекты и нет возможности устранить их до проведения поверки, СЧВ бракуют.

# **8 ПОДГОТОВКА К ПОВЕРКЕ И ОПРОБОВАНИЕ СРЕДСТВА ИЗМЕРЕНИЙ**

8.1 Подготовить СЧВ к работе в соответствии с руководством по его эксплуатации (далее - РЭ), средства поверки - в соответствии с их эксплуатационной документацией.

8.2 Перед поверкой СЧВ убедиться, что условия эксплуатации соответствуют указанным в РЭ.

8.3 Перед проведением операций поверки необходимо:

- проверить комплектность рекомендованных (или аналогичных им) средств повер-

- заземлить (если это необходимо) на общую точку заземления средства измерений и включить питание заблаговременно перед очередной операцией поверки (в соответствии со временем установления рабочего режима, указанным в эксплуатационной документации).

8.4 Опробование

ки;

8.4.1 Опробование проводить в соответствии с разделом РЭ 2 «Использование по назначению».

Подготовить СЧВ к работе в соответствии с РЭ.

8.4.2 С помощью программного обеспечения (далее - ПО) GeoSDemo5 установить режим работы «усреднение» координат со временем усреднения 30 мин. Для этого последовательно выбрать: вкладка «Установки»; затем «Бинарный протокол»; «0x40: Установка опорных ECEF координат»; в окне «Служебная» установить режим работы приемника по сигналам ГНСС ГЛОНАСС/GPS «GLN» и GPS «GPS», режим работы «Усреднение», длительность усреднения координат 30 минут, нажать «ОК».

После выхода в режим синхронизации по сигналам ГНСС светодиод «SYNC» горит постоянно.

8.4.3 Результаты поверки считать положительными, если СЧВ работает в режиме синхронизации по сигналам ГНСС - светодиод «SYNC» горит постоянно.

В противном случае СЧВ бракуют.

## **9 ПРОВЕРКА ПРОГРАММНОГО ОБЕСПЕЧЕНИЯ СРЕДСТВА ИЗМЕРЕНИЙ**

Запустить ПО «GeoSDemo5».

9.1 Во вкладке «Команды» выбрать раздел «ОхС 1: Запрос типа приемника и версии ПО». В окне «Сообщения Порт #0» отобразится сообщение типа:

(OxCl) message:

Версия ПО 6.157 2022.06.17; CS:336910EC

9.2 Во вкладке «Помощь» выбрать раздел «О программе». Во всплывшем окне отобразится наименование ПО и номер версии. Пример результата можно увидеть на рисунке 1.

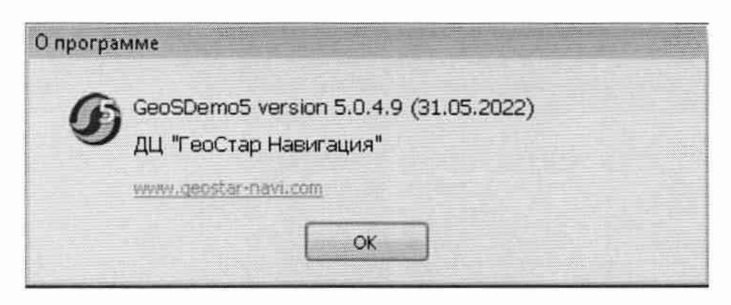

Рисунок 1 - Проверка наименования и версии ПО

9.2 Результаты поверки считать положительными, если номер версии встроенного ПО не ниже 6.157, а управляющего ПО GeoSDemo5 не ниже 5.0.4.9.

В противном случае СЧВ бракуют.

# **10 ОПРЕДЕЛЕНИЕ МЕТРОЛОГИЧЕСКИХ ХАРАКТЕРИСТИК СРЕДСТВА ИЗМЕРЕНИЙ**

10.1 Определение номинального значения частоты выходного синусоидального сигнала на выходе «10 MHz», определение диапазона частот выходных синусоидальных сигналов на выходе «1-20 MHz», определение среднего квадратического значения напряжения выходных синусоидальных сигналов на нагрузке 50 Ом, определение параметров выходного импульсного сигнала

10.1.1 С помощью ПО GeoSDemo5 во вкладке «Установки»; «Бинарный протокол»; «0х4С: Установка параметров 1PPS» установить режим формирования сигнала 1 Гц, полярность положительная, привязка UTC(SU).

10.1.2 Включить и прогреть осциллограф цифровой DP03032A в течении 30 минут.

С помощью осциллографа определить:

- Наличие синусоидального сигнала 10 МГц при нагрузке 50 Ом на выходе «10 MHz» и его среднее квадратическое значение (далее – СКЗ) напряжения.

- Наличие синусоидального сигнала на выходе «1-20MHZ» при нагрузке 50 Ом и его СКЗ напряжения. Значение частоты задать с помощью ПО GeoSDemo5: вкладка «Установки»; «Бинарный протокол»; «0x51: Установка выходной частоты (1-20МГц); в окне «Частота, Гц» установить последовательно значения частот 1, 10 и 20 МГц.

- Параметры выходного импульсного сигнала:
	- частота следования,
	- уровень напряжения выходного сигнала на нагрузке 50 Ом,
	- длительность импульсов (устанавливается с помощью ПО),
	- длительность переднего фронта импульсов.

10.1.3 Результаты поверки считать положительными, если на соответствующих выходах присутствуют синусоидальные и импульсный сигналы со следующими параметрами:

— на выходе «10 MHz» синусоидальный сигнал 10,0 МГц, СКЗ напряжения  $(1,0\pm0,1)$  B.

— на выходе «1-20MHZ» синусоидальный сигнал с установленными частотами 1,0 МГц, 10,0 МГц, 20,0 МГц, СКЗ напряжения (1,0±0,1) В.

— параметры выходного импульсного сигнала:

- частота следования 1,0 Гц,

- уровень напряжения выходного сигнала на нагрузке 50 Ом от 2,4 до 3,3 В,

- длительность импульсов (устанавливается с помощью ПО) от 20 до 2000 мке,

- длительность переднего фронта импульсов не более 10 не.

В противном случае СЧВ бракуют.

10.2 Определение смещений формируемой шкалы времени относительно национальной шкалы времени UTC(SU) в режиме синхронизации по сигналам ГНСС ГЛОНАСС/GPS и ГНСС ГЛОНАСС.

В соответствии с РЭ перевести СЧВ в режим синхронизации по сигналам ГНСС ГЛОНАСС/GPS (аналогично п. 8.4.2 в окне «Служебная» установить режим работы приемника по сигналам ГНСС ГЛОНАСС «GLN» и GPS «GPS»).

10.2.1 Убедиться в корректности формирования текущего значения времени и календарной даты, для этого на ПЭВМ настроить текущее время и дату. В разделе «дата и время» нажать вкладку «время по Интернету», далее нажать «Изменить параметры». В графе «Синхронизировать с сервером времени в Интернете» ввести адрес NTP сервера из таблицы 3, исходя из территориальной близости к месту нахождения сервера. Нажать «обновить сейчас», убедиться в том, что время было успешно синхронизировано (отобразится соответствующая запись).

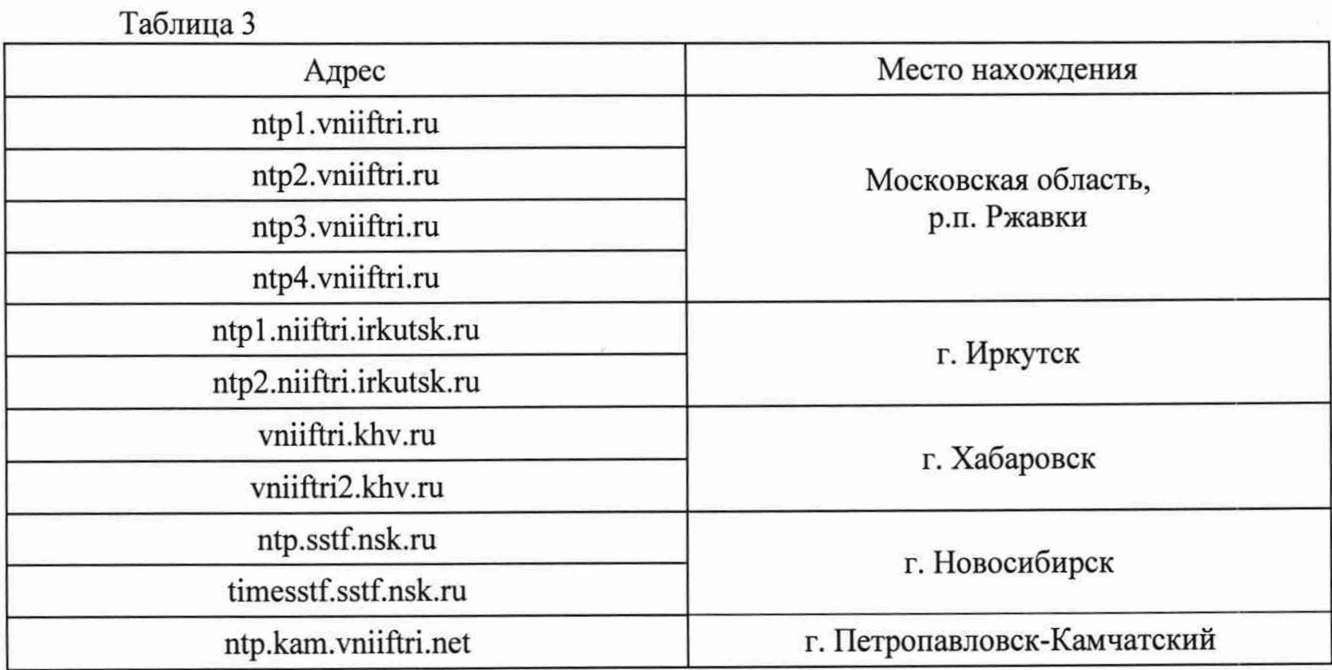

10.2.2 Убедиться, что текущее время и календарная дата СЧВ отображаются корректно. Для этого при подключении по интерфейсу USB в ПО GeoSDemo5 выбрать вкладку «Установки», «NMEA», «Установка конфигурации NMEA протокола», затем выбрать формат «ZDA». По данному формату в окне «Сообщения» раз в секунду выводится текущее значение времени и календарная дата формата:

\$GPZDA, ЧЧММСС.00, ДД, ММ, ГГГГ, +00,00\*48

Сравнить текущее значение времени с временем ПЭВМ. Разница показаний не должна превышать 1 с.

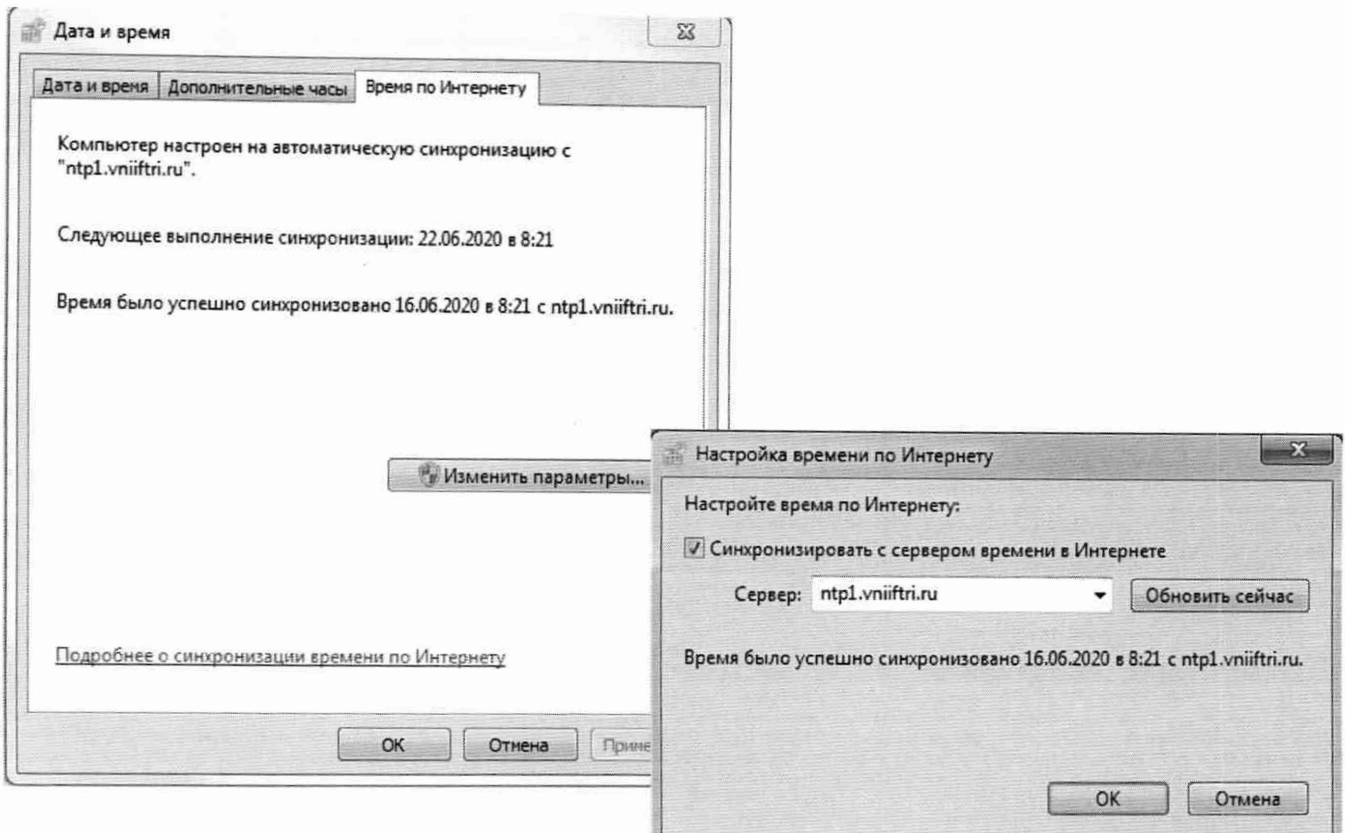

Рисунок 2 - Синхронизация текущего времени и календарной даты на ПЭВМ.

**Внимание!** В зависимости от способа подключения к сети Интернет, территориальной удаленности от серверов точного времени, а также загруженности канала связи погрешность синхронизации текущего времени компьютера может быть большой и не удовлетворять требованиям п. 10.2.2. Допускается повторная проверка.

Допускается несовпадение текущего времени, обусловленное часовыми зонами.

10.2.3 Определение смещений формируемой шкалы времени относительно национальной шкалы времени UTC(SU) в режиме синхронизации по сигналам ГНСС ГЛОНАСС/GPS произвести по схеме, представленной на рисунке 3.

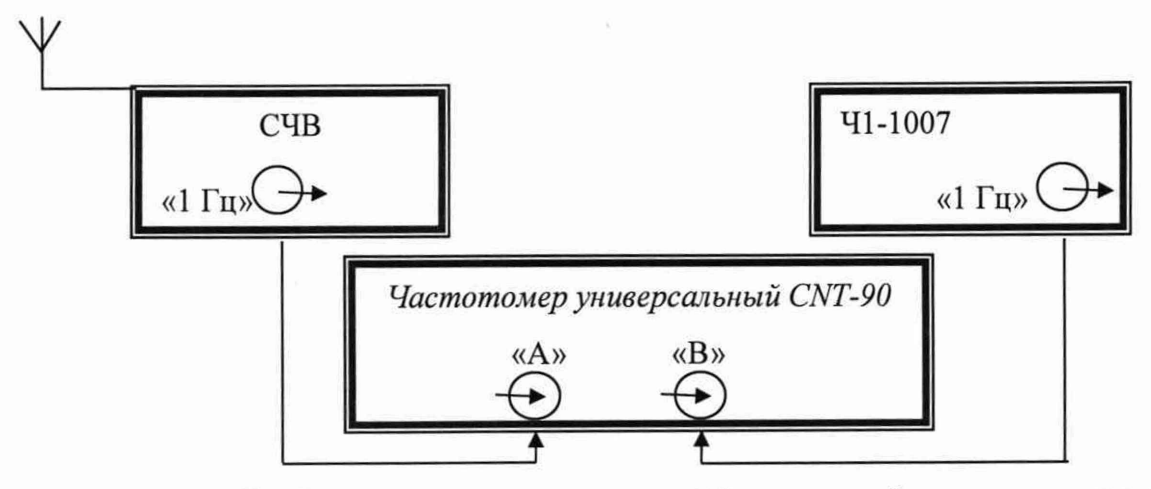

Рисунок 3 - Схема определения смещений формируемой шкалы времени относительно национальной шкалы времени UTC(SU) в режиме синхронизации по сигналам ГНСС ГЛОНАСС/GPS и ГНСС ГЛОНАСС

10.2.4 На вход «В» частотомера универсального CNT-90 подать сигнал 1 Гц от государственного первичного эталона единиц времени, частоты и национальной шкалы времени ГЭТ 1-2022, на вход «А» частотомера универсального CNT-90 подать импульсный сигнал 1 Гц от СЧВ. Частотомер универсальный CNT-90 установить в режиме измерений интервалов времени.

10.2.5 Настроить входы «А» и «В» частотомера в соответствии с параметрами импульсных сигналов 1 Гц:

- импульсный сигнал;
- измерения по переднему фронту;
- входное сопротивление 50 Ом;
- уровень напряжения точки привязки по переднему фронту 1,0 В.

10.2.6 Произвести не менее 100 измерений интервалов времени между выходными импульсными сигналами переднего фронта выходного сигнала 1 Гц СЧВ и ГЭТ 1-2022 (смещений формируемой шкалы времени относительно национальной шкалы времени UTC(SU) в режиме синхронизации по сигналам ГНСС ГЛОНАСС/GPS).

**Внимание!** При необходимости во вкладке «Установки», «Бинарный протокол», «0х4С Установка параметров 1PPS» в строке «Сдвиг, не» установить значение задержки сигнала 1 Гц таким образом, чтобы смещение формируемой шкалы времени относительно национальной шкалы времени UTC(SU) было минимальным. Значение задержки занести в протокол с указанием: входит ли в это значение задержка сигналов ГНСС в приемной антенне сигналов ГНСС и антенном кабеле (если штатная комплектность) или не входит (если комплектность нештатная). П. 10.2.6 повторить сначала.

10.2.7 Зафиксировать максимальное и минимальное значения смещений формируемой шкалы времени относительно национальной шкалы времени UTC(SU) в режиме синхронизации по сигналам ГНСС ГЛОНАСС/GPS.

10.2.8 В соответствии с РЭ перевести СЧВ в режим синхронизации по сигналам ГНСС ГЛОНАСС (аналогично п. 8.4.2 в окне «Служебная» установить режим работы приемника по сигналам ГНСС ГЛОНАСС «GLN»).

10.2.9 Повторить измерения по п.п. 10.2.3-10.2.6 и зафиксировать максимальное и минимальное значения смещений формируемой шкалы времени относительно национальной шкалы времени UTC(SU) в режиме синхронизации по сигналам ГНСС ГЛОНАСС.

10.2.10 Результаты испытаний считать положительными, если информация о текущем значении времени и календарной дате отображается корректно, а значения смещений формируемой шкалы времени в режиме синхронизации по сигналам ГНСС ГЛОНАСС/GPS и ГНСС ГЛОНАСС находятся в пределах  $\pm 45$  нс и  $\pm 55$  нс соответственно.

10.3 Определение относительной погрешности по частоте в режиме синхронизации по сигналам ГНСС ГЛОНАСС/GPS при интервале времени измерения 100 с и интервале времени наблюдений 1 сут, относительной погрешности по частоте в режиме синхронизации по сигналам ГНСС ГЛОНАСС при интервале времени измерения 100 с и интервале времени наблюдений 1 сут, относительной погрешности по частоте в режиме автономного хранения за сутки

В соответствии с РЭ перевести СЧВ в режим синхронизации по сигналам ГНСС ГЛОНАСС/GPS.

Рекомендуется объединять измерения по данному пункту с п.п. 10.4. и 10.5

10.3.1 Определение относительной погрешности по частоте произвести по схеме, представленной на рисунке 4.

Включить VCH-308A в соответствии с руководством по эксплуатации и прогреть в течение 2 ч.

10.3.2 Установить в меню «опции» параметры измерения VCH-308A:

- коэффициент умножения  $1.10^6$ ;

- максимальное время усреднения измерений 3600 с;
- число измерений 24;
- входная частота 10 МГц.

10.3.3 Запустить однократный режим измерений относительной разности частот  $\frac{\Delta f_i}{r}$ 

при интервале времени измерения 100 с. По истечении 1 суток по графику относительной разности частот определить и зафиксировать максимальное и минимальное значения (относительную погрешность по частоте в режиме синхронизации по сигналам ГНСС ГЛО-НАСС/GPS при интервале времени измерения 100 с и интервале времени наблюдений 1 сут).

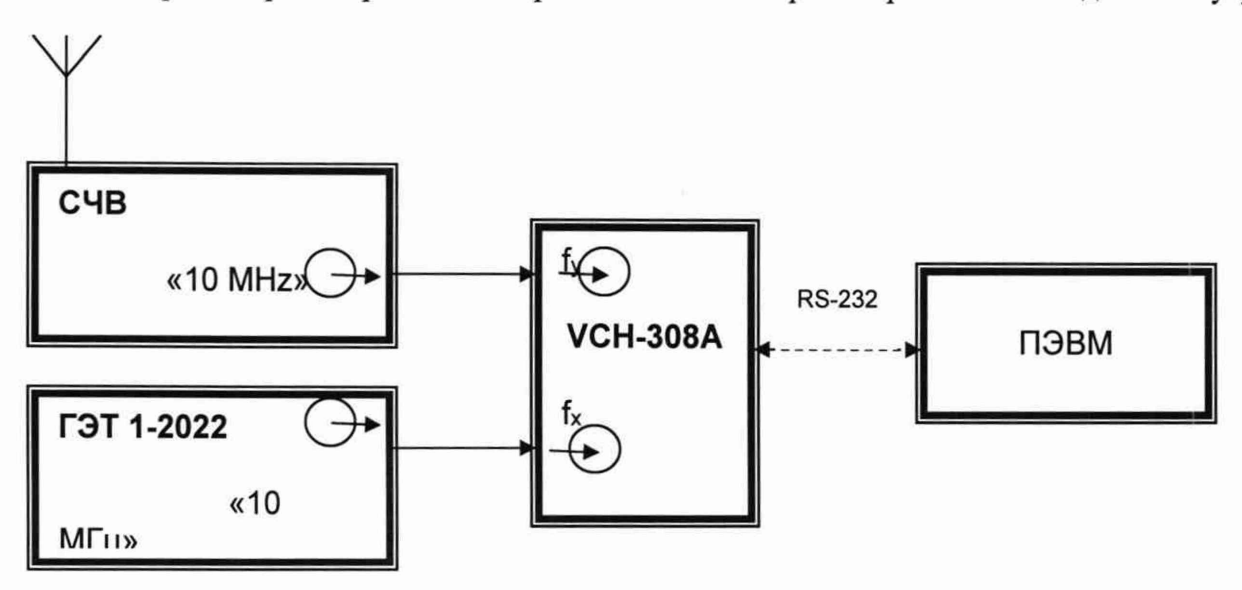

Рисунок 4 - Схема определения относительной погрешности по частоте в режиме синхронизации по сигналам ГНСС ГЛОНАСС/GPS при интервале времени измерения 100 с и интервале времени наблюдений 1 сут, относительной погрешности по частоте в режиме синхронизации по сигналам ГНСС ГЛОНАСС при интервале времени измерения 100 с и интервале времени наблюдений 1 сут, относительной погрешности по частоте в режиме автономного хранения за сутки

10.3.4 В соответствии с РЭ перевести СЧВ в режим синхронизации по сигналам ГНСС ГЛОНАСС.

Повторить измерения по п.п.  $10.3.1 - 10.3.3$ .

По истечении 1 суток по графику относительной разности частот определить и зафиксировать максимальное и минимальное значения (относительную погрешность по частоте в режиме синхронизации по сигналам ГНСС ГЛОНАСС при интервале времени измерения 100 с и интервале времени наблюдений 1 сут).

10.3.5 Перевести СЧВ в режим автономного хранения отключив приемную антенну сигналов ГНСС.

Через 1 сутки повторить измерения по п.п.  $10.3.1 - 10.3.3$  для интервала времени наблюдений не менее 30 минут. Зафиксировать значение относительной погрешности по частоте в режиме автономного хранения за сутки.

10.3.6 Результаты поверки считать положительными, если значения:

— относительной погрешности по частоте в режиме синхронизации по сигналам ГНСС ГЛОНАСС/GPS при интервале времени измерения 100 с и интервале времени наблюдений 1 сут находятся в пределах  $\pm 5.0 \cdot 10^{-12}$ ;

- относительной погрешности по частоте в режиме синхронизации по сигналам ГНСС ГЛОНАСС при интервале времени измерения 100 с и интервале времени наблюдений 1 сут находятся в пределах  $\pm 5.0 \cdot 10^{-11}$ ;

- относительной погрешности по частоте в режиме автономного хранения за сутки находятся в пределах  $\pm 1.0 \cdot 10^{-9}$ .

В противном случае СВЧ бракуют.

10.4 Определение среднего квадратического относительного двухвыборочного отклонения частоты при интервале времени измерения  $\tau_{\text{H}}$  1 с

Рекомендуется объединять измерения по данному пункту с п. 10.3.

10.4.1 Измерение среднего квадратического относительного двухвыборочного отклонения частоты при интервале времени измерения  $\tau$ <sub>и</sub> 1 с произвести в соответствии со схемой, изображенной на рисунке 4.

Повторить операции п.п.  $10.3.1 - 10.3.3$  для интервала времени наблюдений не менее 30 минут.

10.4.2 По истечении 30 мин значение среднего квадратического относительного двухвыборочного отклонения частоты выходного сигнала СЧВ при интервале времени измерения 1 с определится компаратором частотным VCH-308A автоматически.

10.4.3 Результаты поверки считать положительными, если значение среднего квадратического относительного двухвыборочного отклонения частоты при интервале времени измерения  $\tau_{\text{H}}$  1 с не превышает  $1,0.10^{-11}$ .

В противном случае СВЧ бракуют.

10.5 Определение абсолютной погрешности хранения формируемой шкалы времени за сутки

Измерение рекомендуется проводить параллельно с п. 10.2 и 10.3.

10.5.1 Перед проведением измерений СЧВ должен проработать в режиме синхронизации по сигналам ГНСС ГЛОНАСС/GPS не менее 1 суток. После чего повторить измерения по п.п. 10.2.4 – 10.2.6. и зафиксировать среднее значение результата измерений  $\bar{T}_1$ .

10.5.2 Перевести СЧВ в режим автономного хранения отключив приемную антенну сигналов ГНСС.

Через 1 сутки повторить измерения по п.п. 10.2.4 - 10.2.6. Зафиксировать среднее значение результата измерений  $T_2$ .

10.5.3 Абсолютную погрешность хранения формируемой шкалы времени за сутки рассчитать по формуле (2):

$$
\varDelta T_{\text{span}} = \overline{T}_2 - \overline{T}_1 \tag{2}
$$

10.5.4 Результаты поверки считать положительными, если значение абсолютной погрешности хранения формируемой шкалы времени за сутки находится в пределах ±100 мке.

#### **11 ПОДТВЕРЖДЕНИЕ СООТВЕТСТВИЯ СРЕДСТВА ИЗМЕРЕНИЙ МЕТРОЛОГИЧЕСКИМ ТРЕБОВАНИЯМ**

11.1 СЧВ соответствуют метрологическим требованиям, установленным при утверждении типа, если по результатам поверки установлено следующее:

• на соответствующих выходах присутствуют синусоидальные и импульсный сигналы со следующими параметрами:

- на выходе «10 MHz» синусоидальный сигнал 10,0 МГц, СКЗ напряжения  $(1,0\pm0,1)$  В (п. 10.1).

- на выходе «1-20MHZ» синусоидальный сигнал с установленными частотами 1,0 МГц, 10,0 МГц, 20,0 МГц, СКЗ напряжения (1,0±0,1) В (п. 10.1).

- параметры выходного импульсного сигнала 1  $\Gamma$ н (п. 10.1):
	- частота следования 1,0 Гц,
- уровень напряжения выходного сигнала на нагрузке 50 Ом от 2,4 до 3,3 В,
- длительность импульсов (устанавливается с помощью ПО) от 20 до 2000 мкс,
- длительность переднего фронта импульсов не более 10 не.

• значения смещений формируемой шкалы времени относительно национальной шкалы времени UTC(SU) в режиме синхронизации по сигналам ГНСС ГЛОНАСС/GPS и ГНСС ГЛОНАСС (п. 10.2) находятся в пределах  $\pm$ 45 нс и  $\pm$ 55 нс соответственно;

значения:

- относительной погрешности по частоте в режиме синхронизации по сигналам ГНСС ГЛОНАСС/GPS при интервале времени измерения 100 с и интервале времени наблюдений 1 сут (п. 10.3) находится в пределах  $\pm 5.0 \cdot 10^{-12}$ ;

- относительной погрешности по частоте в режиме синхронизации по сигналам ГНСС ГЛОНАСС при интервале времени измерения 100 с и интервале времени наблюдений 1 сут (п. 10.3) находится в пределах  $\pm 5.0 \cdot 10^{-11}$ ;

- относительной погрешности по частоте в режиме автономного хранения за сутки (п. 10.3) находится в пределах  $\pm 1,0.10^{-9}$ ;

• значение среднего квадратического относительного двухвыборочного отклонения частоты при интервале времени измерения  $\tau_{\rm H}$  1 с (п. 10.4) не превышает 1,0 $\cdot$ 10<sup>-11</sup>;

• значение абсолютной погрешности хранения формируемой шкалы времени за сутки находится в пределах ±100 мкс (п. 10.5).

11.2 В соответствии с Государственной поверочной схемой для средств измерений времени и частоты, утверждённой приказом Росстандарта от 26 сентября 2022 г. № 2360 к рабочим эталонам 3 разряда установлены следующие обязательные требования:

• пределы допускаемых смещений рабочих шкал времени относительно национальной шкалы времени *ATutc(SV)-plu* составляют ±10,0 мкс;

• пределы допускаемой погрешности хранения формируемой шкалы времени *АТхран* в автономном режиме за сутки составляют ±100,0 мкс;

• допускаемая относительная погрешность по частоте выходных сигналов (опорного генератора) *A<sub>0</sub>f* находится в пределах от  $\pm 1.0 \cdot 10^{-11}$  до  $\pm 1.0 \cdot 10^{-9}$ .

11.3 Следовательно, СЧВ соответствует требованиям, предъявляемым к *рабочему эталону 3 разряда*, по Государственной поверочной схеме для средств измерений времени и частоты, если по результатам их поверки установлено, что:

значения:

- относительной погрешности по частоте <sub>*Aof*</sub> в режиме синхронизации по сигналам ГНСС ГЛОНАСС/GPS при интервале времени измерения 100 с и интервале времени наблюдений 1 сут находится в пределах  $\pm 5.0 \cdot 10^{-12}$ ;

- относительной погрешности по частоте *Aof* в режиме синхронизации по сигналам ГНСС ГЛОНАСС при интервале времени измерения 100 с и интервале времени наблюдений 1 сут находится в пределах  $\pm 5.0 \cdot 10^{-11}$ ;

- относительной погрешности по частоте *Aqf* в режиме автономного хранения за сутки находится в пределах  $\pm 1,0.10^{-9}$ ;

• значения смещений формируемой шкалы времени относительно национальной шкалы времени UTC(SU) в режиме синхронизации по сигналам ГНСС ГЛОНАСС/GPS и ГНСС ГЛОНАСС находятся в пределах  $\pm 45$  нс и  $\pm 55$  нс соответственно;

• значение абсолютной погрешности хранения шкалы времени в автономном режиме за сутки находится в пределах ±100 мкс.

#### **12 ОФОРМЛЕНИЕ РЕЗУЛЬТАТОВ ПОВЕРКИ**

12.1 Результаты поверки СЧВ подтверждаются сведениями о результатах поверки средств измерений, включенными в Федеральный информационный фонд по обеспечению единства измерений. По заявлению владельца СЧВ или лица, представившего его на поверку, на средство измерений наносится знак поверки, и (или) выдается свидетельство о поверке СЧВ, и (или) в паспорт средства измерений вносится запись о проведенной поверке, заверяемая подписью поверителя и знаком поверки, с указанием даты поверки, или выдается извещение о непригодности к применению средства измерений.

Начальник отделения ГМЦ ГСВЧ ФГУП «ВНИИФТРИ»

Начальник отдела № 71 - ученый хранитель ГЭТ 1-2018 ФГУП «ВНИИФТРИ»

Инженер I категории лаборатории № 714 ФГУП «ВНИИФТРИ» С.А. Семенов

В.Н. Федотов И.Б. Норец